# **Digital Passport Session**

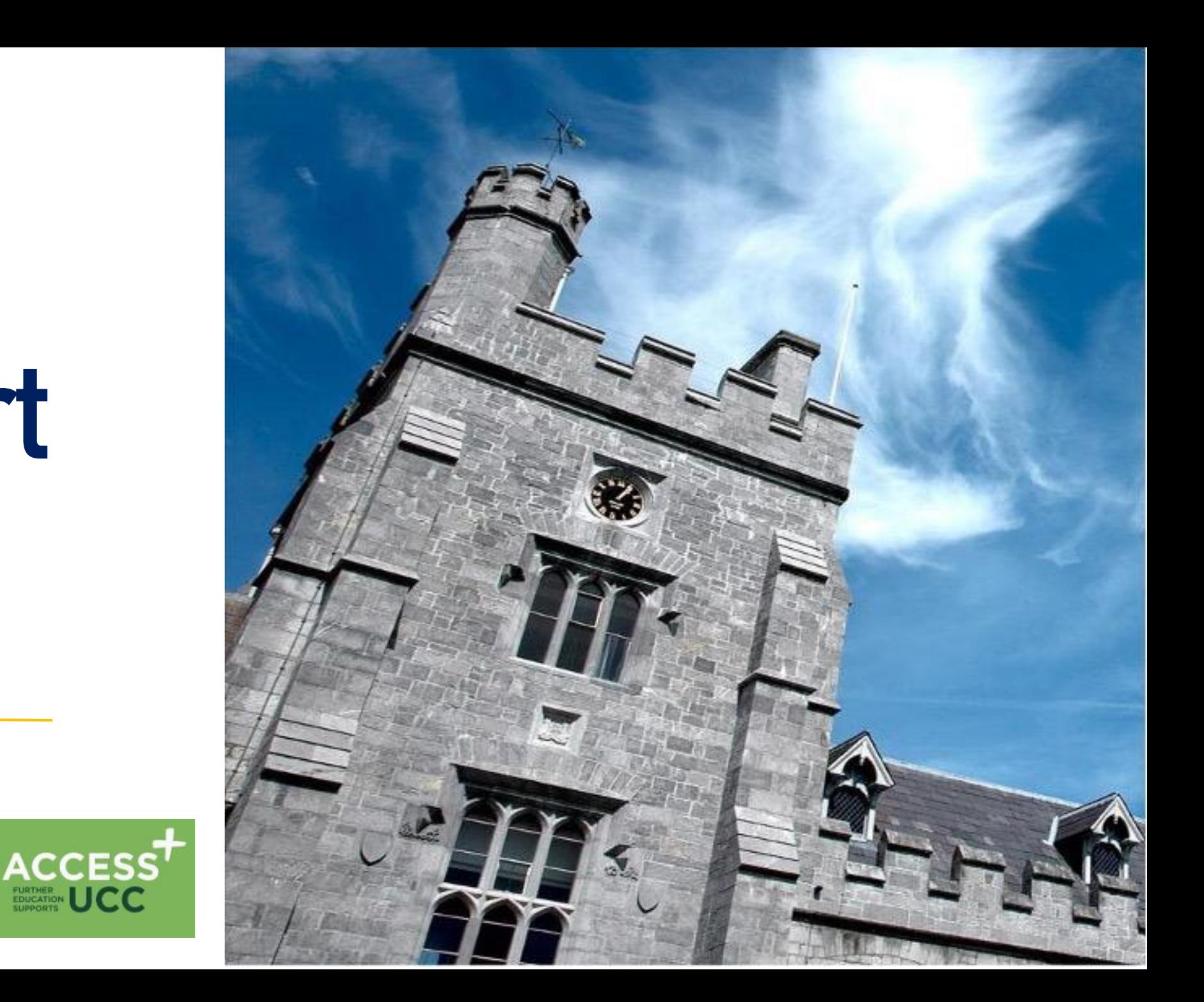

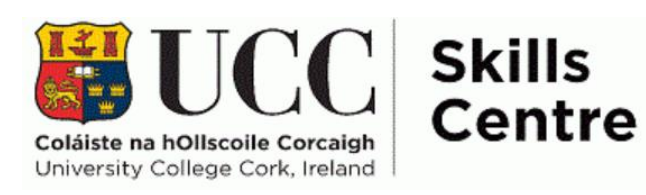

## **Digital Passport Workshop Schedule**

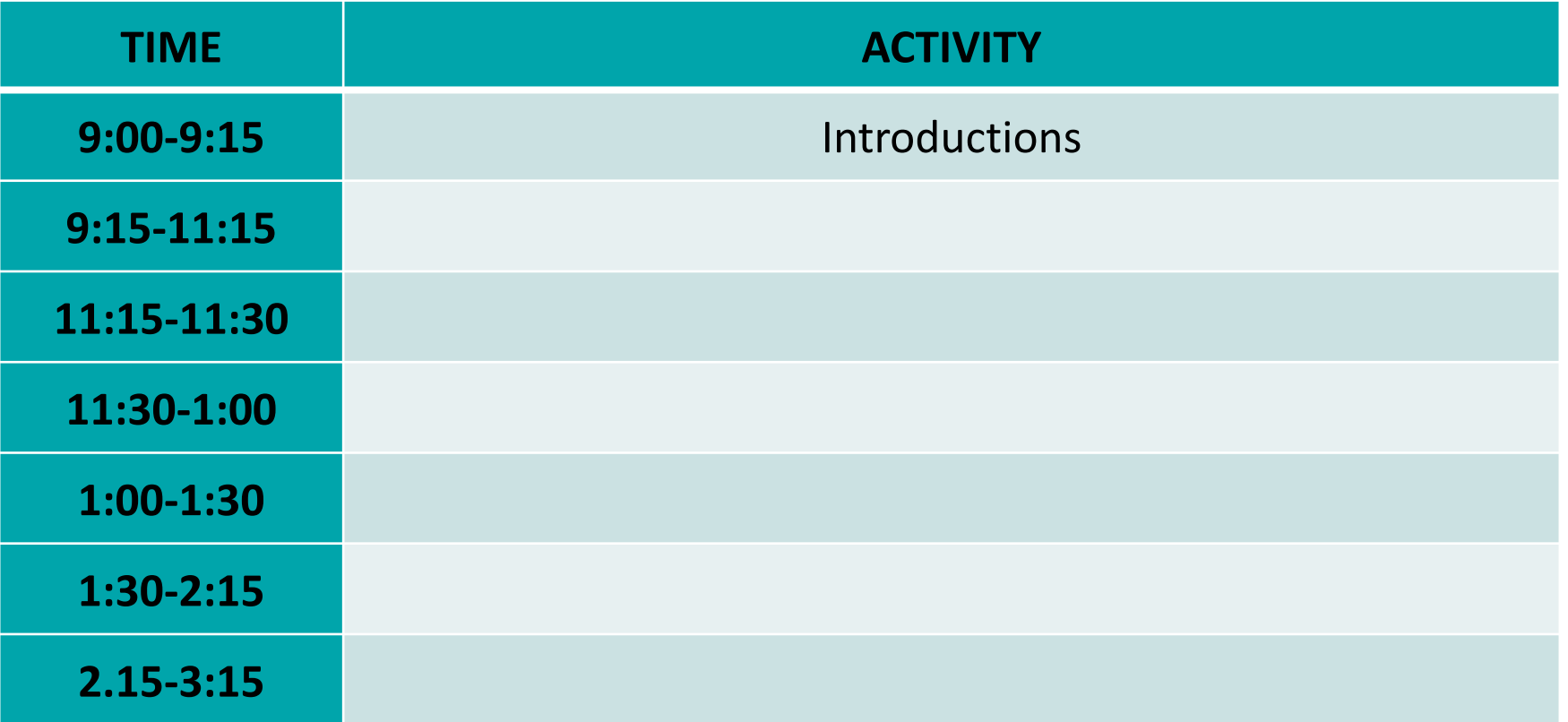

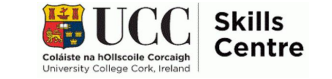

## **Today's topic: Emails & Communication**

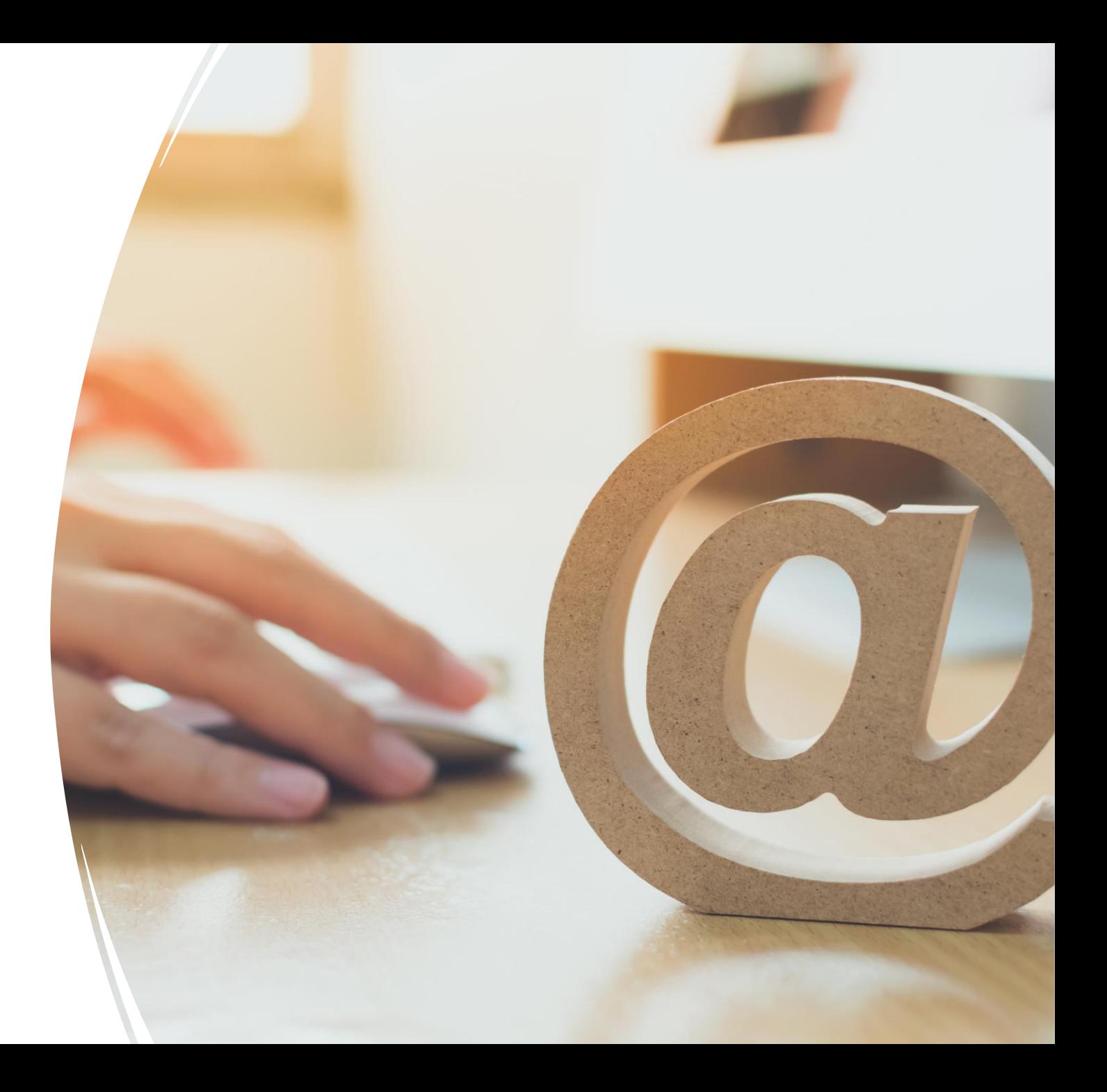

# **Session Overview**

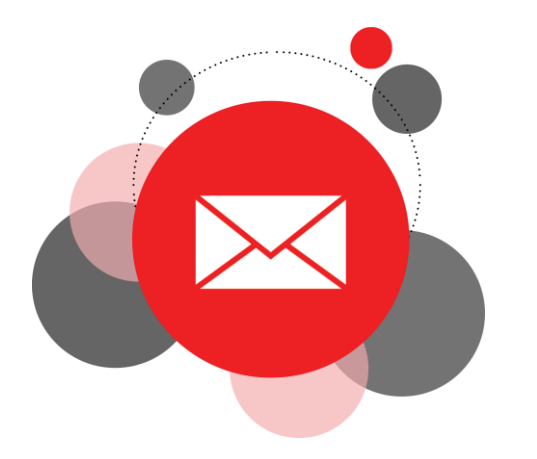

# **Today:**

- Learn more about communication via email
- Understand tone in online communication
- Learn more about your Umail account and its features

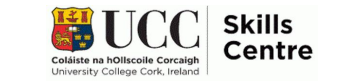

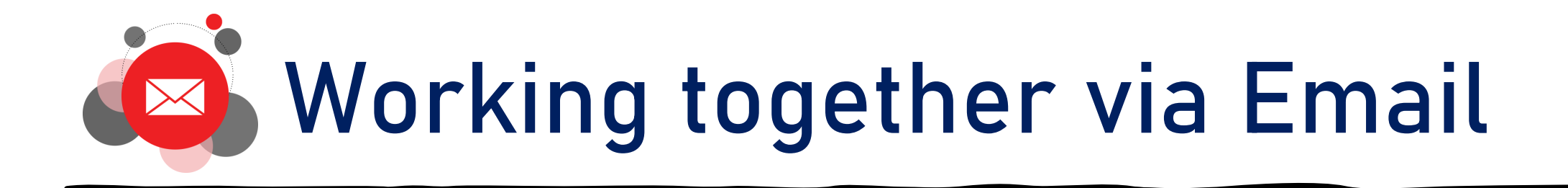

- **DO NOT INCLUDE A COVER PAGE ON YOUR NEXT PAPER!!!**
- **DO NOT INCLUDE** a cover page on your **NEXT** paper!
- *Do not include* a cover page on your next paper!!!
- Do not include a cover page on your next paper  $\odot$
- Do not include a cover page on your next paper.
- Remember, do not include a cover page on your next paper.
- Remember, do not include a cover page on your next paper  $\odot$

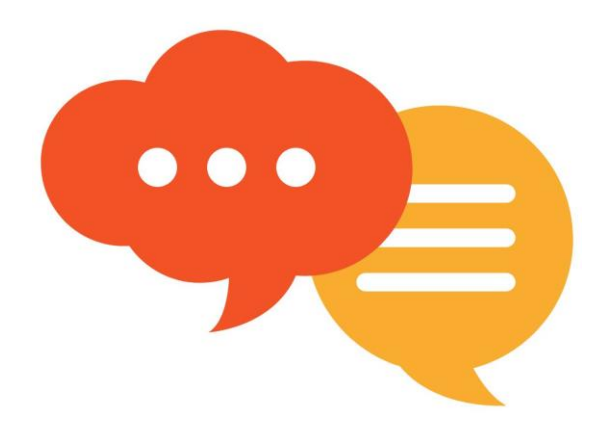

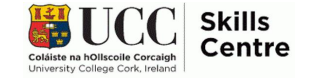

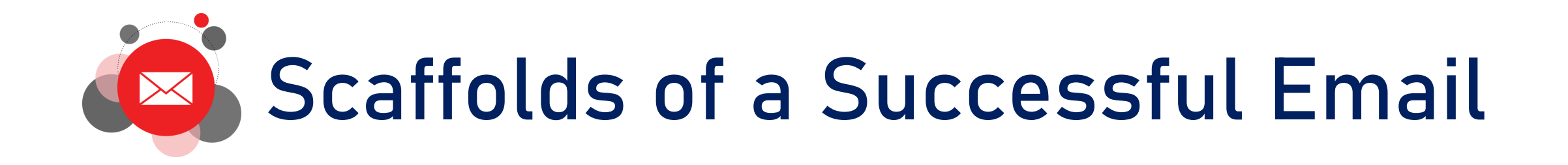

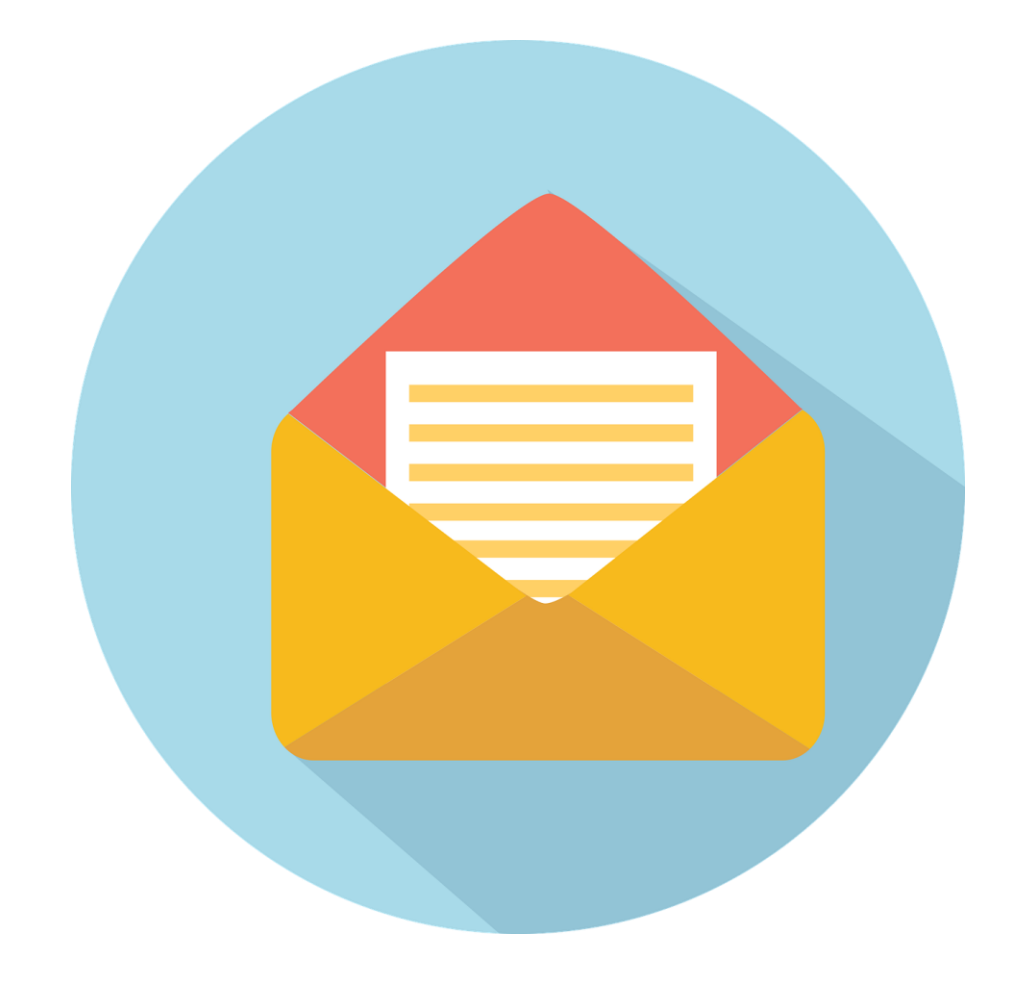

- Make good use of subject lines
- Keep messages clear and brief
- Be polite
- Check your tone
- Proofread

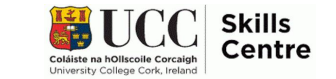

## Make good **use of subject lines!**

### Bad example

• Subject: Assignment

Good Example

• Subject: SS1004 Sociology Assignment

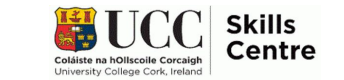

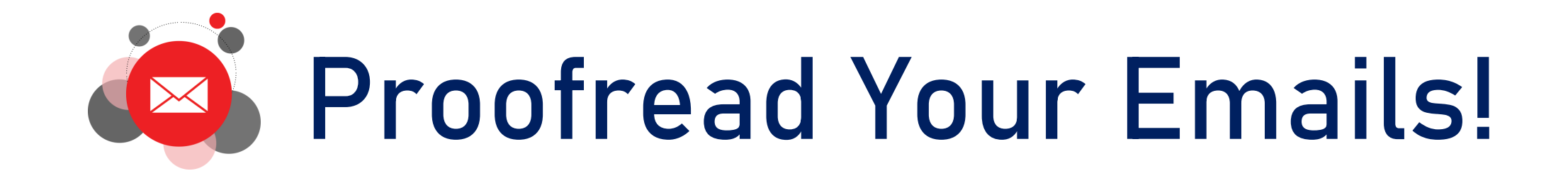

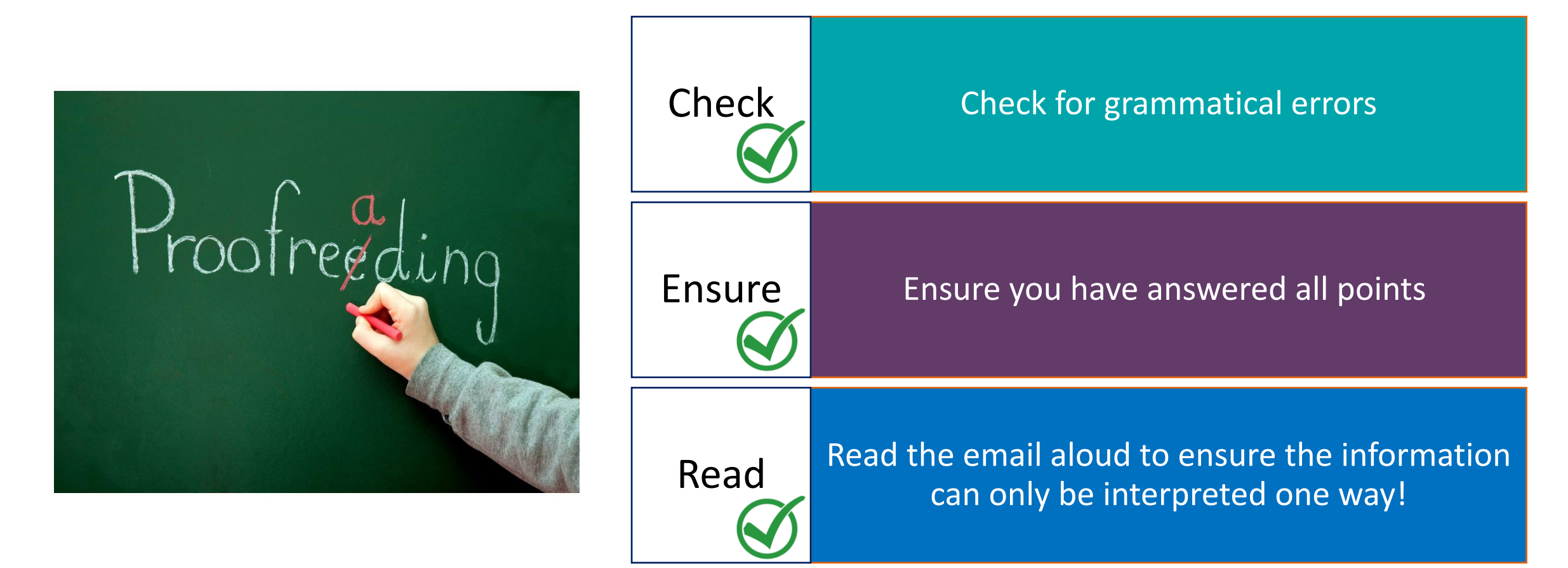

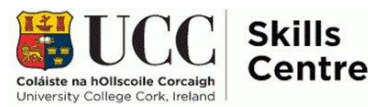

## **Your UMAIL**

- How do I access my Umail/Gmail?
- How can you access your student Umail account?
- What emails can I expect to receive in my Umail?

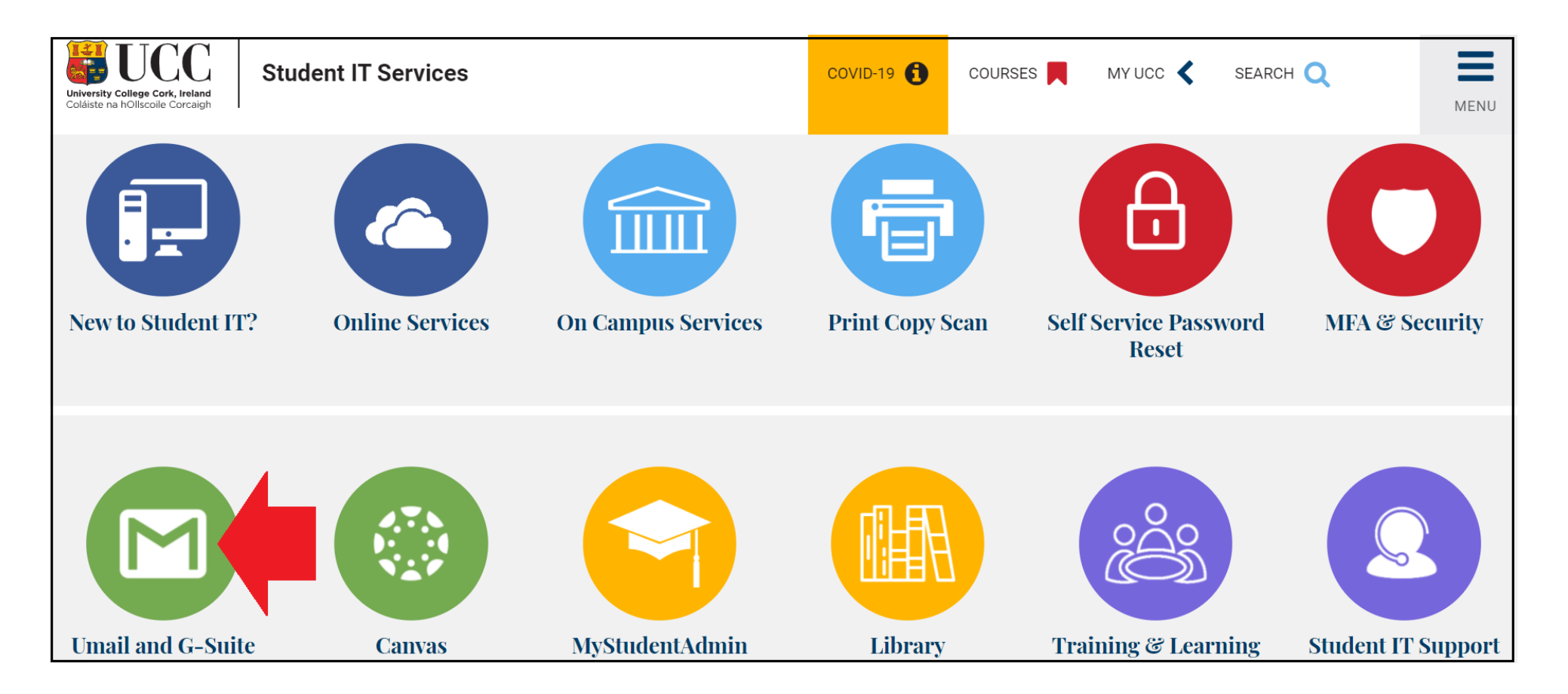

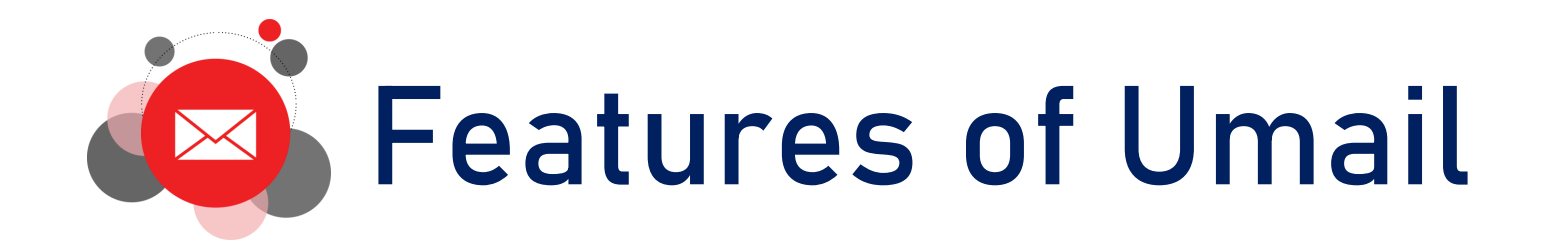

#### Useful tricks and tips for Umail:

- Schedule email
- Smart compose
- Get notifications for certain emails
- Adding attachments straight to Drive
- Organise inbox by categories
- Recall emails
- Link to calendar

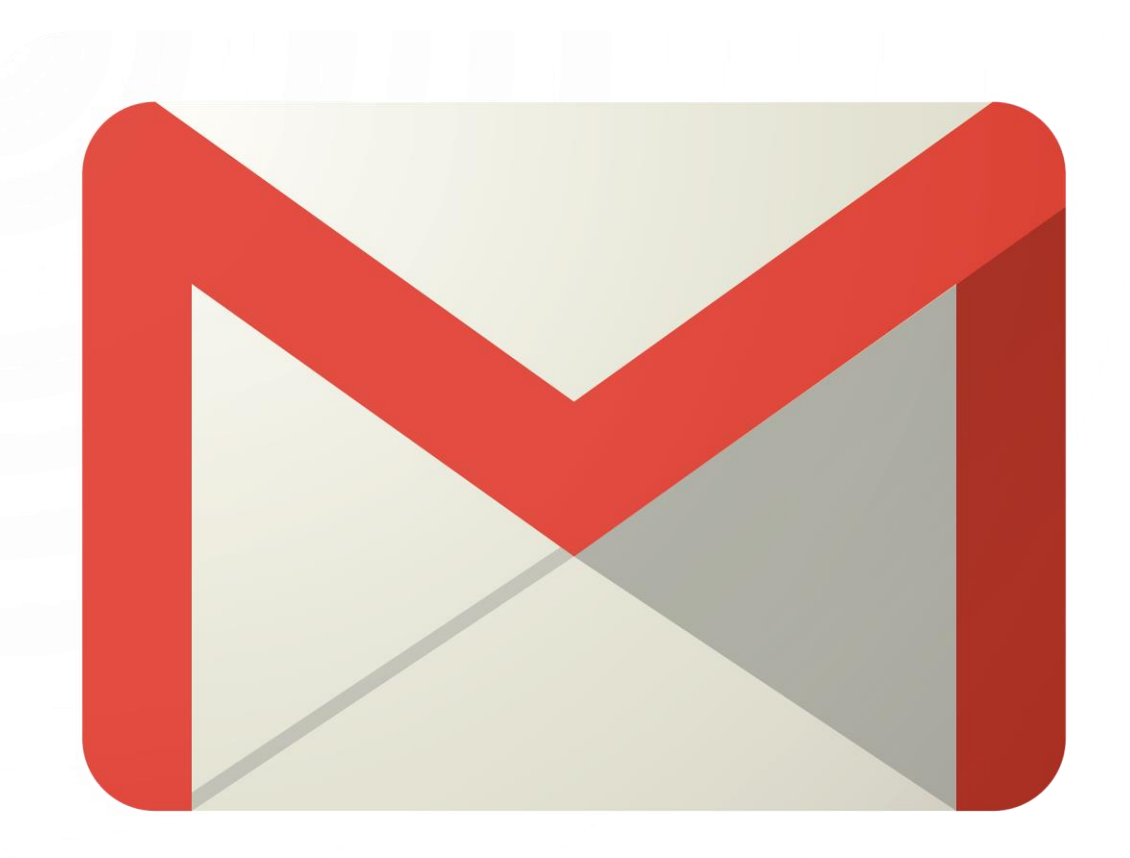

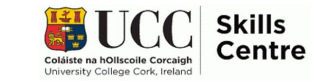

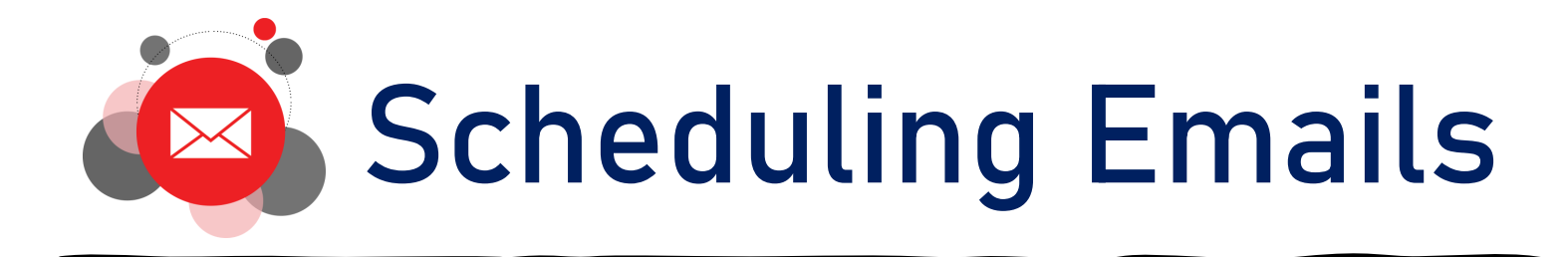

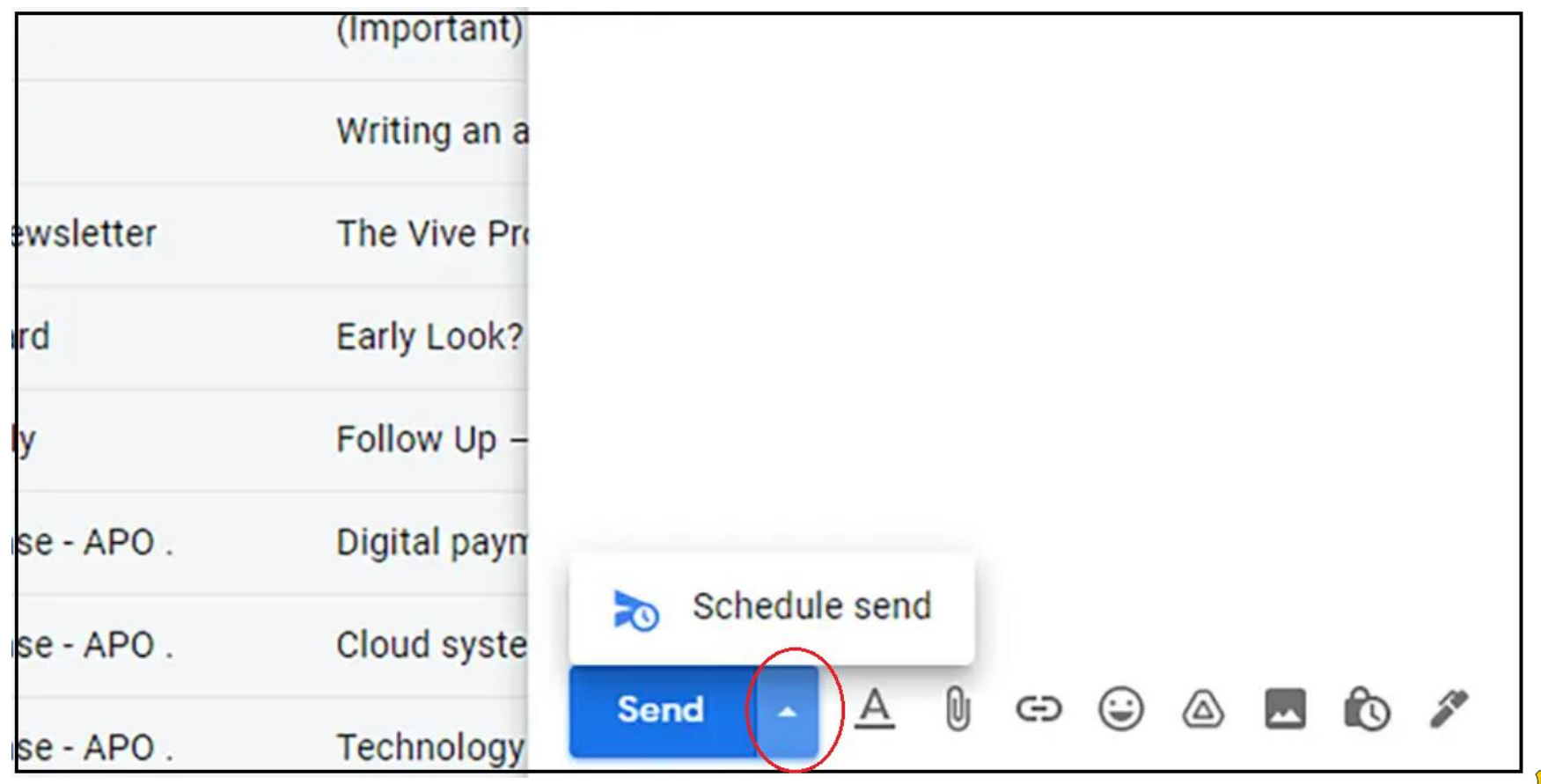

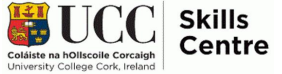

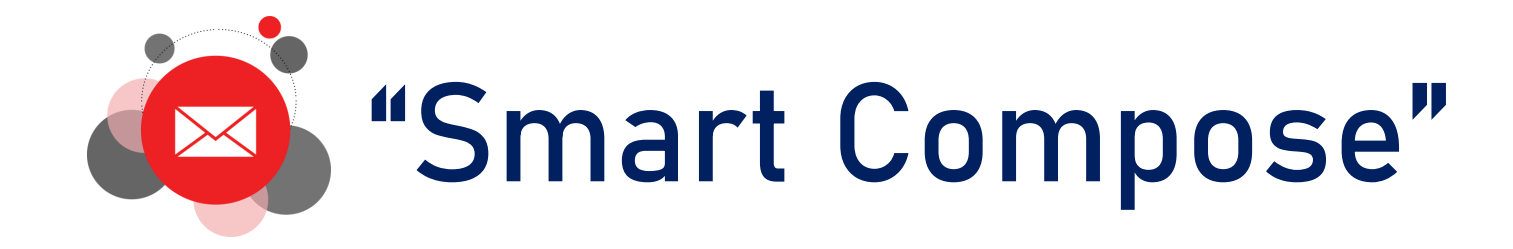

#### Settings General Accounts Filters and Blocked Addresses **POP/IMAP Down** Labels **Inbox Smart Compose: Writing suggestions on Writing suggestions off** (predictive writing suggestions appear as ∩ Feedback on Smart Compose suggestions you compose an email) **Smart Compose personalization: Personalization on Personalization off** (Smart Compose is personalized to your writing style)

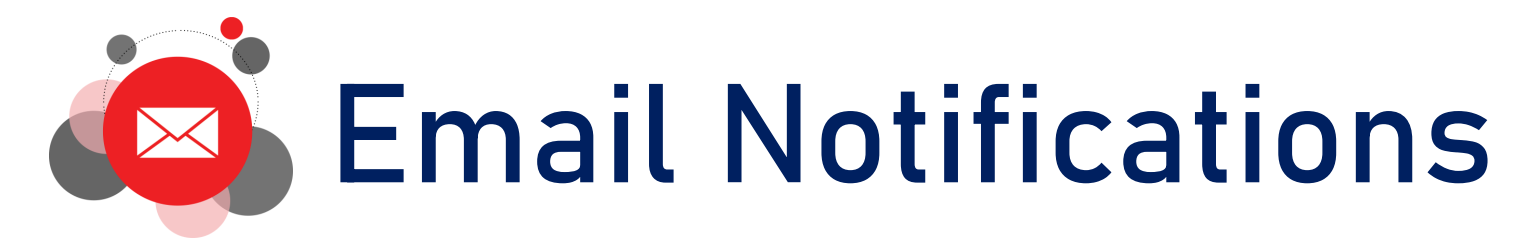

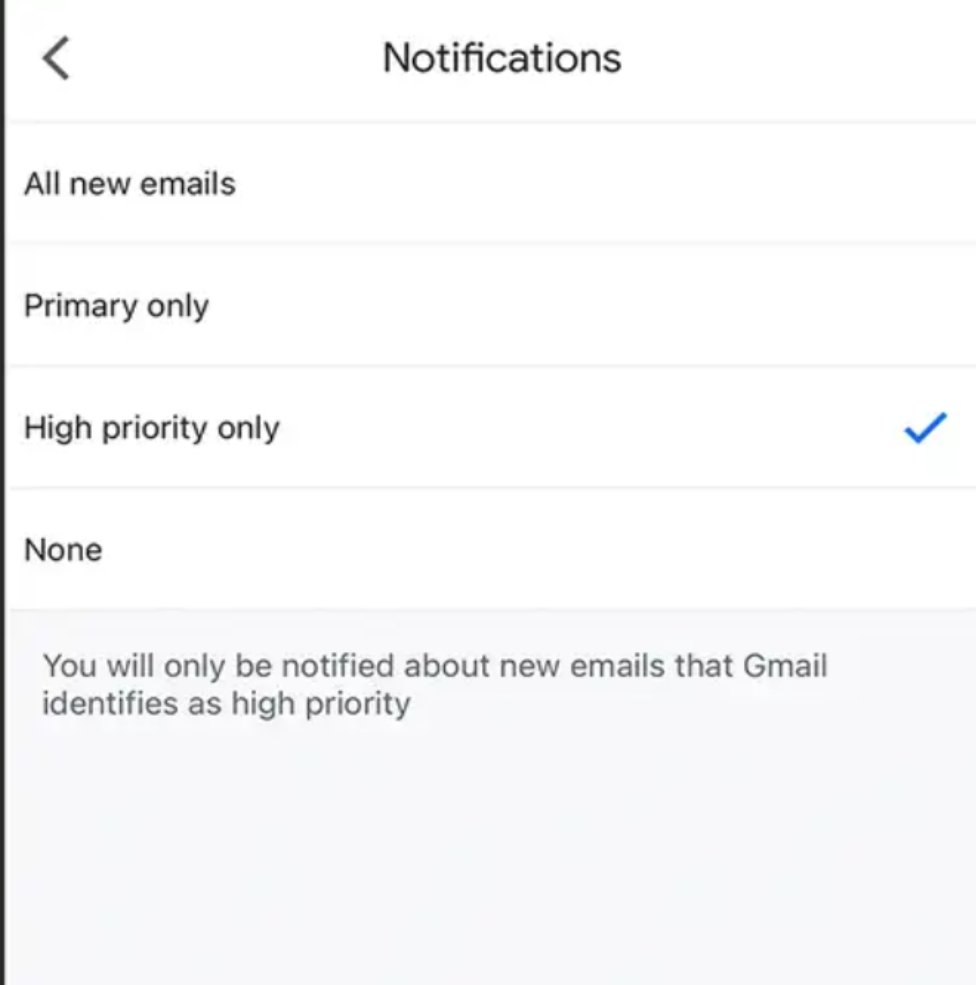

- Ensure you never miss a department / lecturer / tutor email again!
- UMAIL can fill up quite quickly so this ensures you can be alerted on your phone app and laptop (while it is open) on time

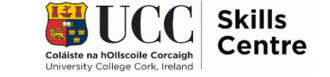

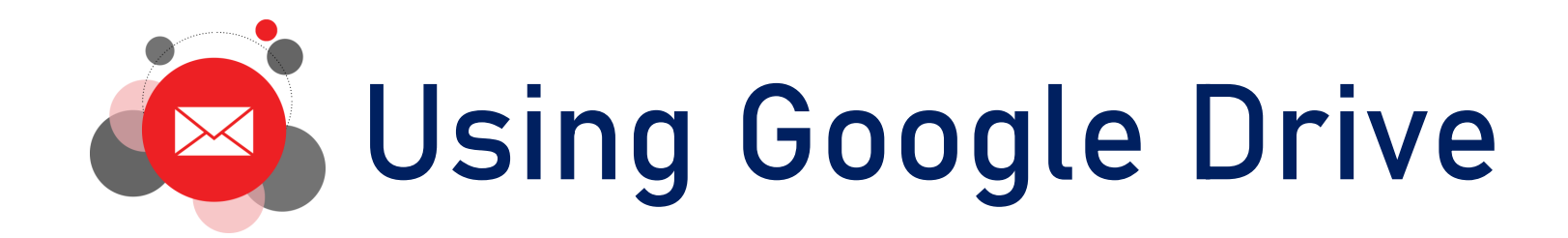

#### 2 Attachments

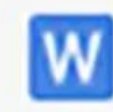

Smallpdf announces hybrid post-Covid working model .docx

**Add to Drive** 

14 KB

- Working online avoids a lot of (unnecessary) printing
- The library has many online texts and resources (often shared by lecturers or classmates via email)
- No need to download/print these, add them straight to your Google Drive
- You will have access to your Umail account after you graduate from UCC!

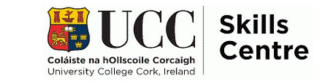

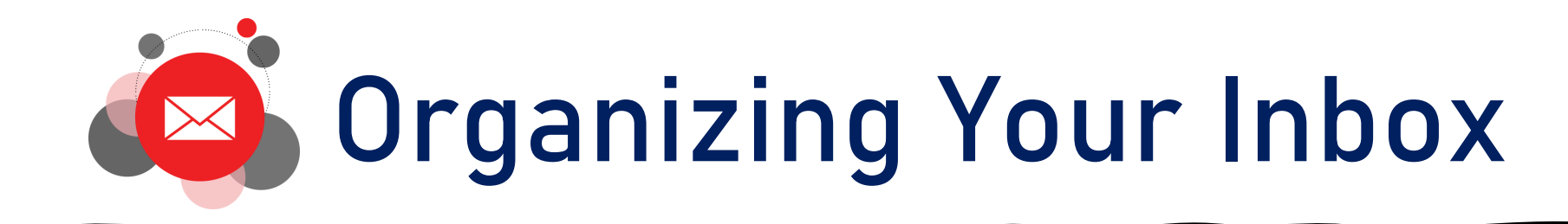

- Categories re particularly useful for organizing emails
- Just click, hold, and drag the relevant email into the appropriate folder.
- To set one up, click on the three dots beside your inbox and select 'New Label' and the window (image) will appear
- Here are some ideas for inbox labels:
	- Department/Lecturer Emails
	- Suggested Reading
	- Assignments
	- Society Events
	- AOB

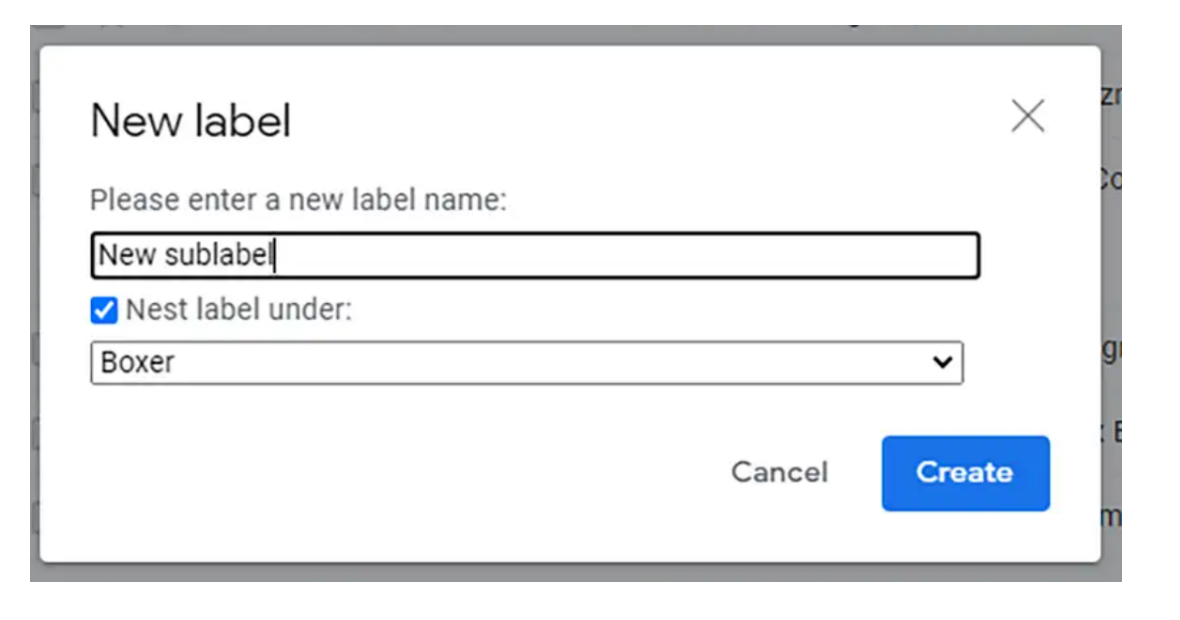

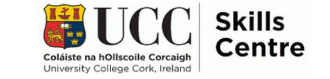

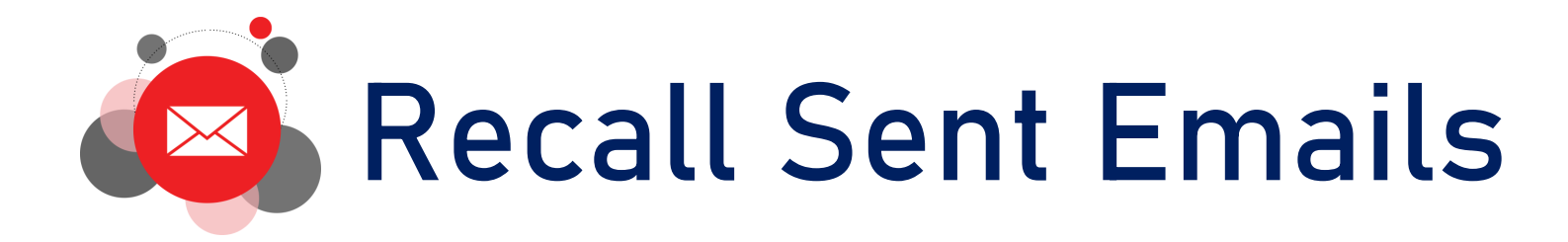

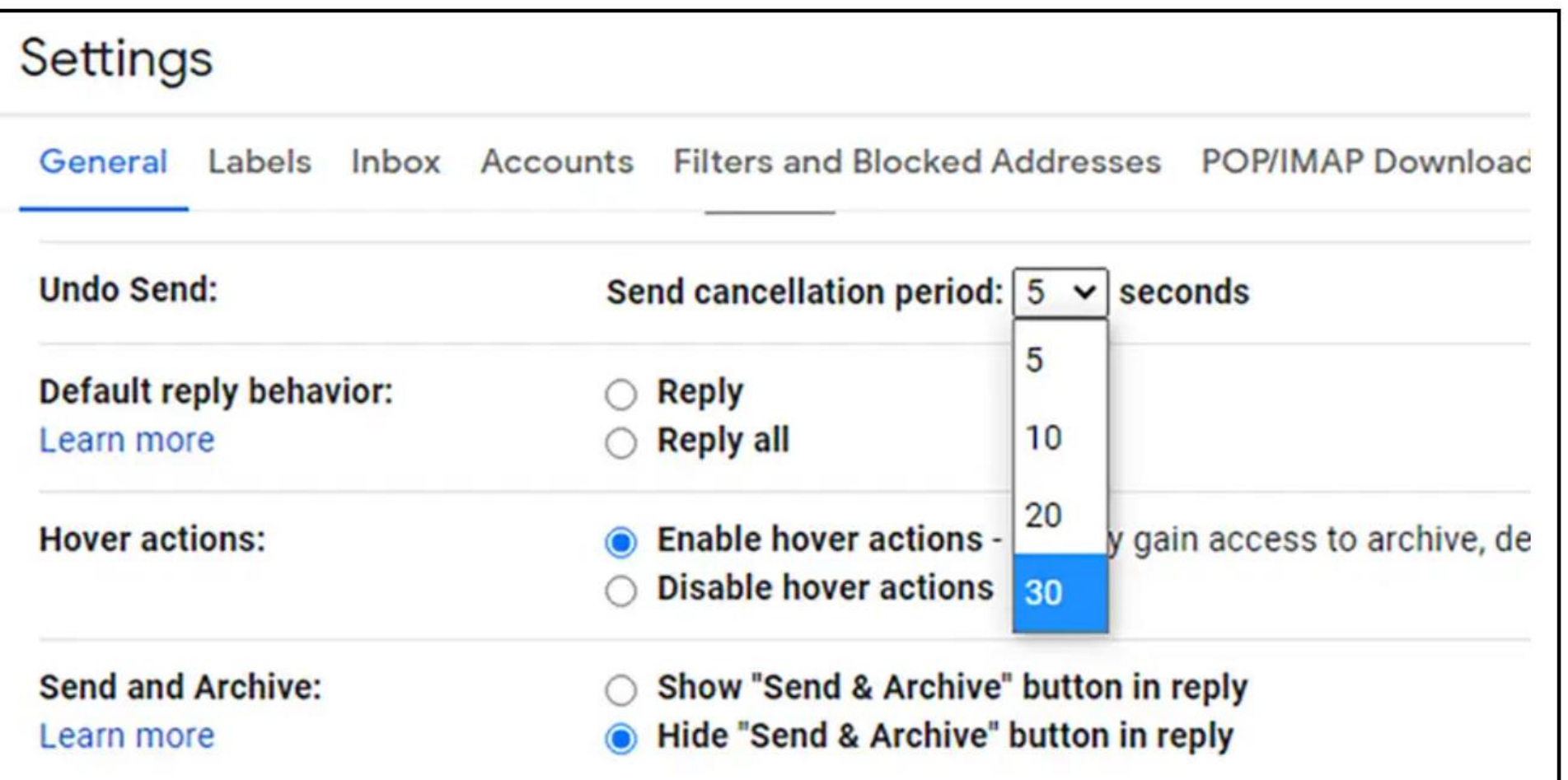

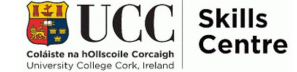

# **Google Calendar**

• Provides overview of your calendar while writing an email

Aug 9

Aug 8

Aug 6

Aug 6

Aug 5

Aug 3

 $4 \text{ kg}$  3

- Useful when replying to emails about potential meetings or projects
- Shows dates when you are busy
- Add appointments to your calendar as you go!

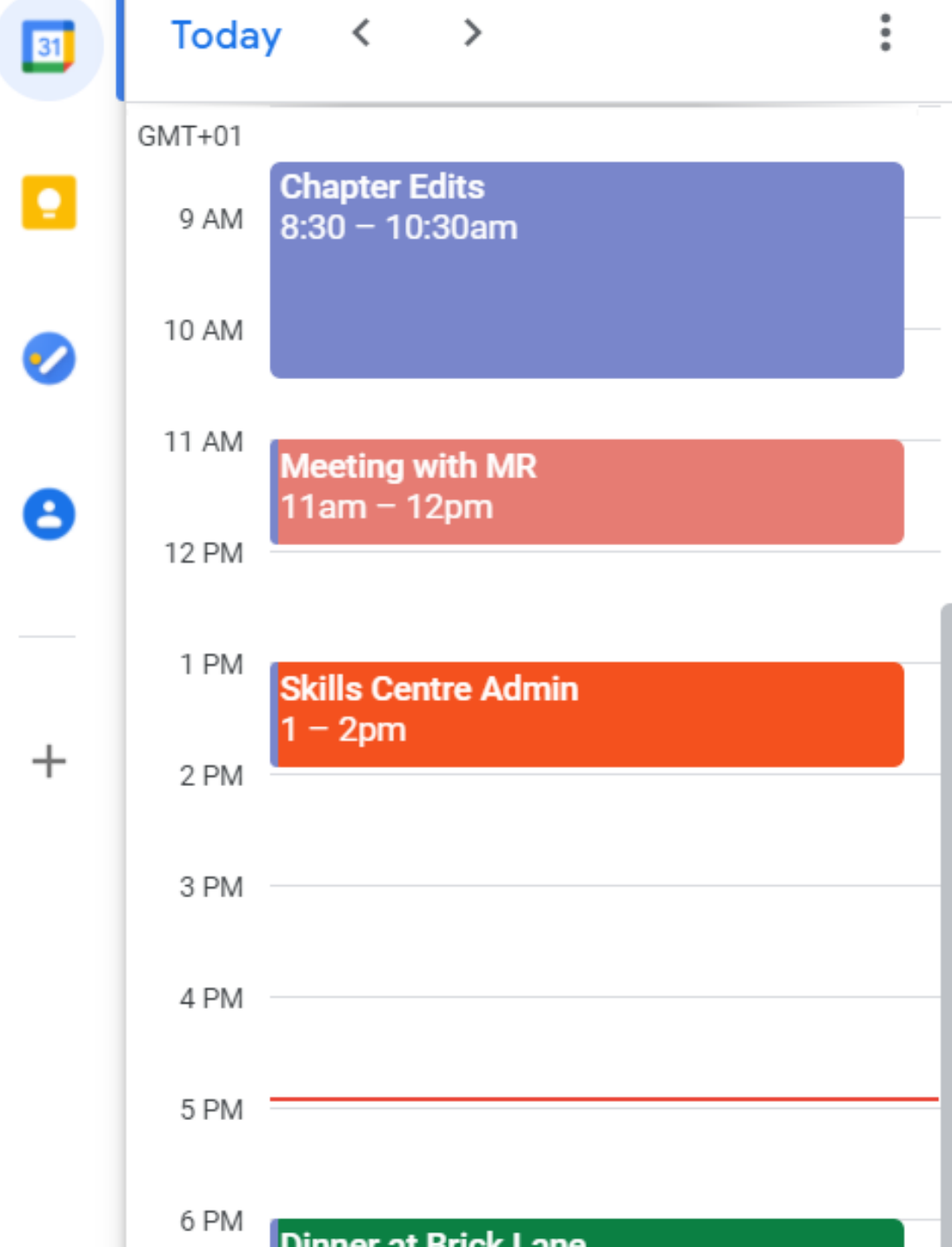

## **Making the Most of Your Google Calendar**

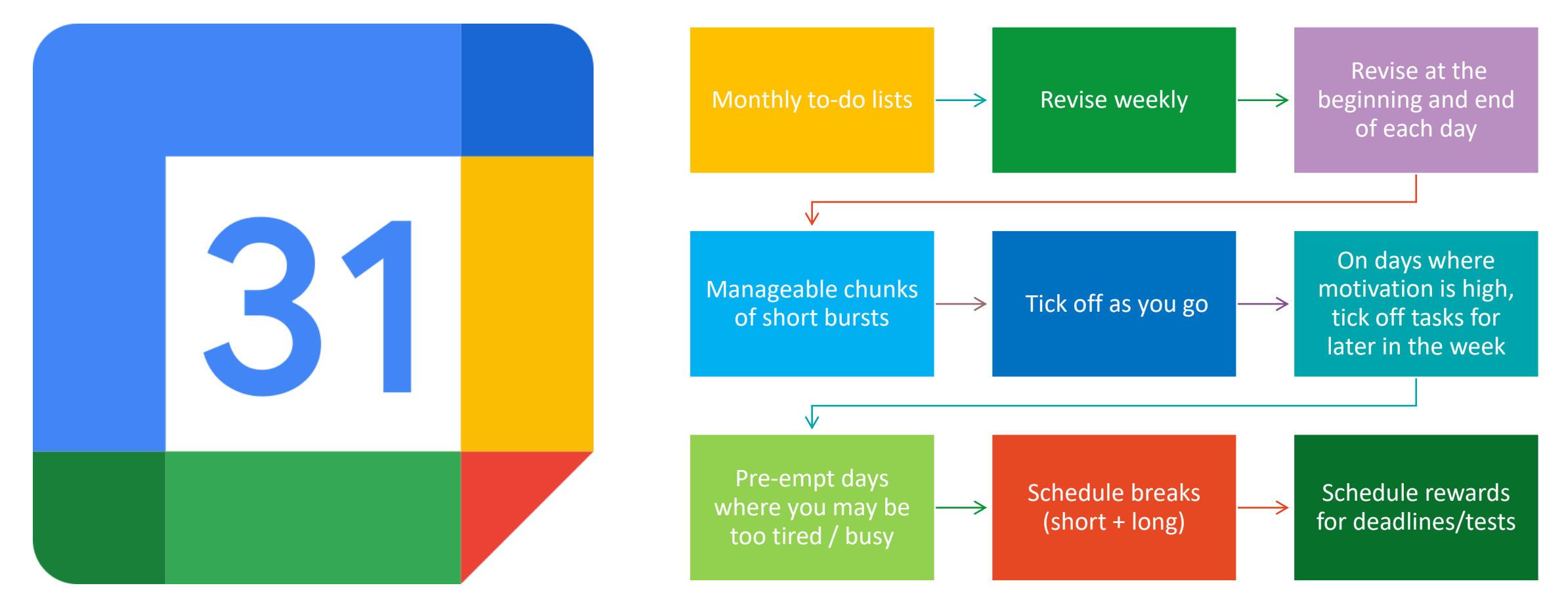

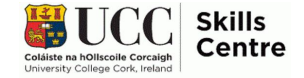

# **Any Questions?**

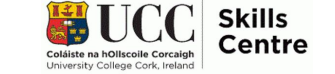

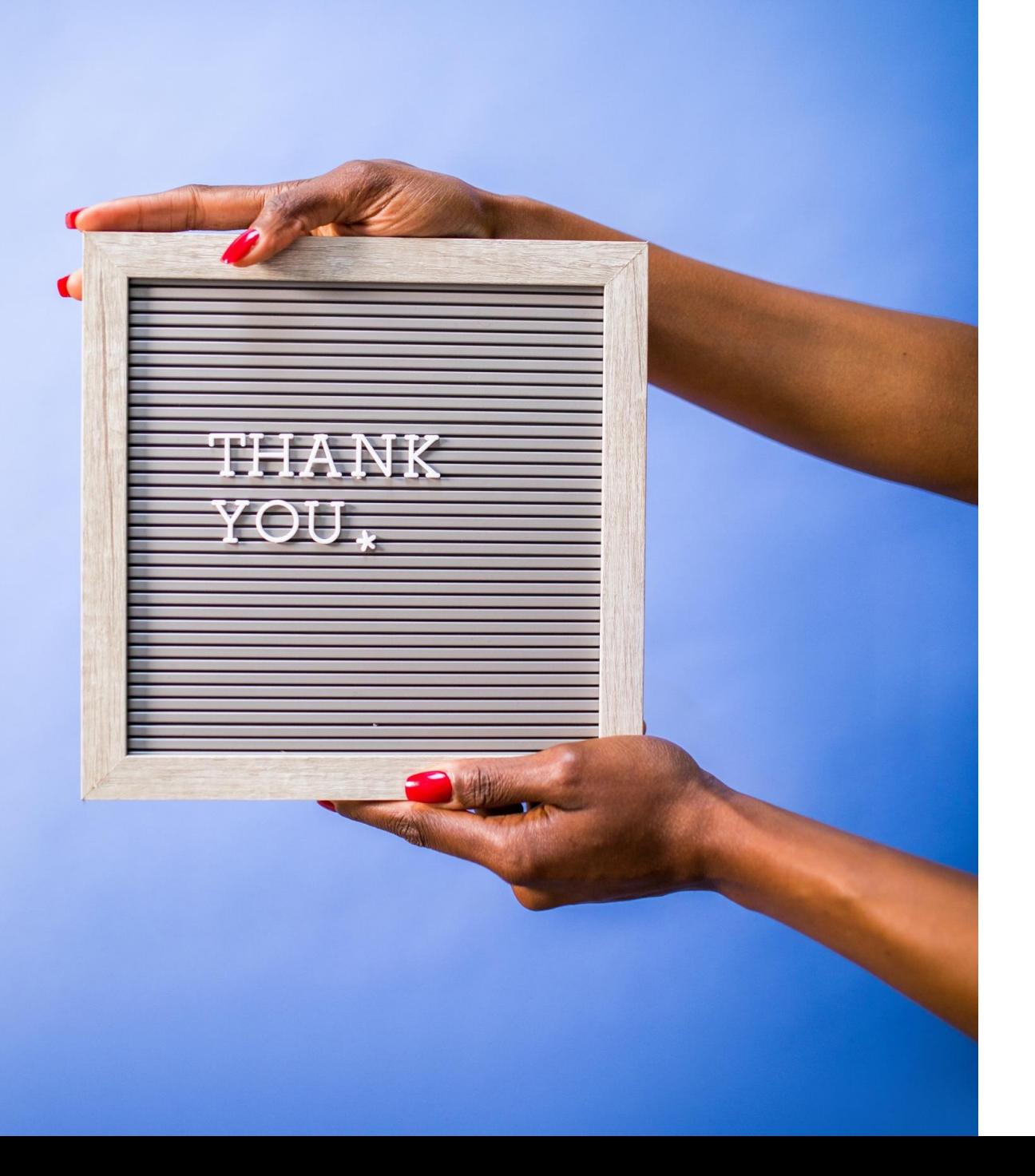

Contact the Skills Centre for a Presentation Practice or if you need other help with your academic communication!

**Email:** skillscentre@ucc.ie

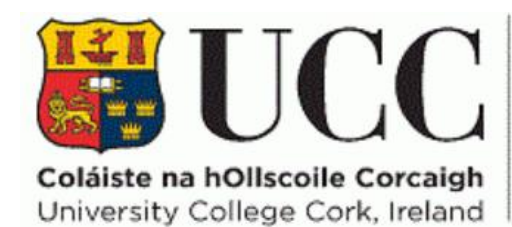

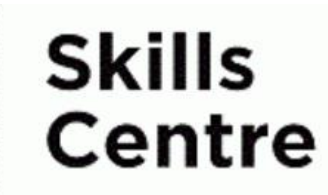